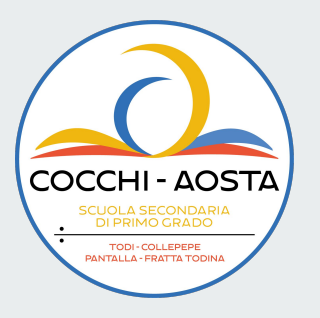

28 Aprile 2023

Formatore: Luigi Santibacci

### **In questa formazione:**

- Didattica Blended: concetti generali.
- Progettazione della didattica blended Compito di realtà.
- Utilizzo della Google Classroom per la didattica Blended.
- La Flipped Classroom utilizzando Edpuzzle.
- Domande SELFIE sulla Didattica Blended.

Attività a distanza di 3 ore (a gruppi/coppie/singoli)

Scheda della Uda compito di realtà in modalità blended, progettazione della consegna, link a siti e video.

# **Didattica Blended - Concetti generali**

Dal 2020 in poi, a seguito della DaD della DDI, molti insegnanti hanno avuto modo di sperimentare la Didattica Digitale. In periodo di pandemia, infatti, ci siamo ritrovati a fare lezione a distanza, scoprendone limiti e rischi ma osservando anche alcune potenzialità.

I ragazzi di oggi, che sono nativi digitali, apprendono facilmente utilizzando il PC, i Tablet o gli Smartphone. Questa realtà, pur rimanendo saldi sull'importanza della didattica in presenza, ci permette di ipotizzare una didattica innovativa, dove alle attività in aula, possano essere affiancate attività a casa, mediante l'uso delle tecnologie. Per coloro che non hanno disponibilità, la scuola andrà a sopperire fornendo dei dispositivi digitali.

### **Progettazione della didattica blended - Compito di realtà.**

In questa lezione STEAM i ragazzi hanno simulato l'azione dei sensori di parcheggio utilizzando i robot mBot.

Iniziamo dal concetto di **compito di realtà**. In esso racchiudiamo quel tipo di didattica sperimentale e laboratoriale, in cui il discente è al centro dell'esperienza di apprendimento.

Il compito può andare a risolvere un determinato problema, che si andrà ad identificare al termine di una indagine nel mondo reale.

Un compito di realtà potrebbe basarsi su di una esperienza di vita, partecipando in prima persona ad un evento.

Un altro modo di approcciare al compito di realtà è quello della simulazione. Simulare qualcosa che avviene nella realtà è uno strumento pedagogico molto efficace.

Impersonare qualcuno o qualche mestiere, aiuta i ragazzi a calarsi nei panni, aumentando il pathos e l'esperienza emotiva.

Nel cono di apprendimento di Dale riscontriamo infatti:

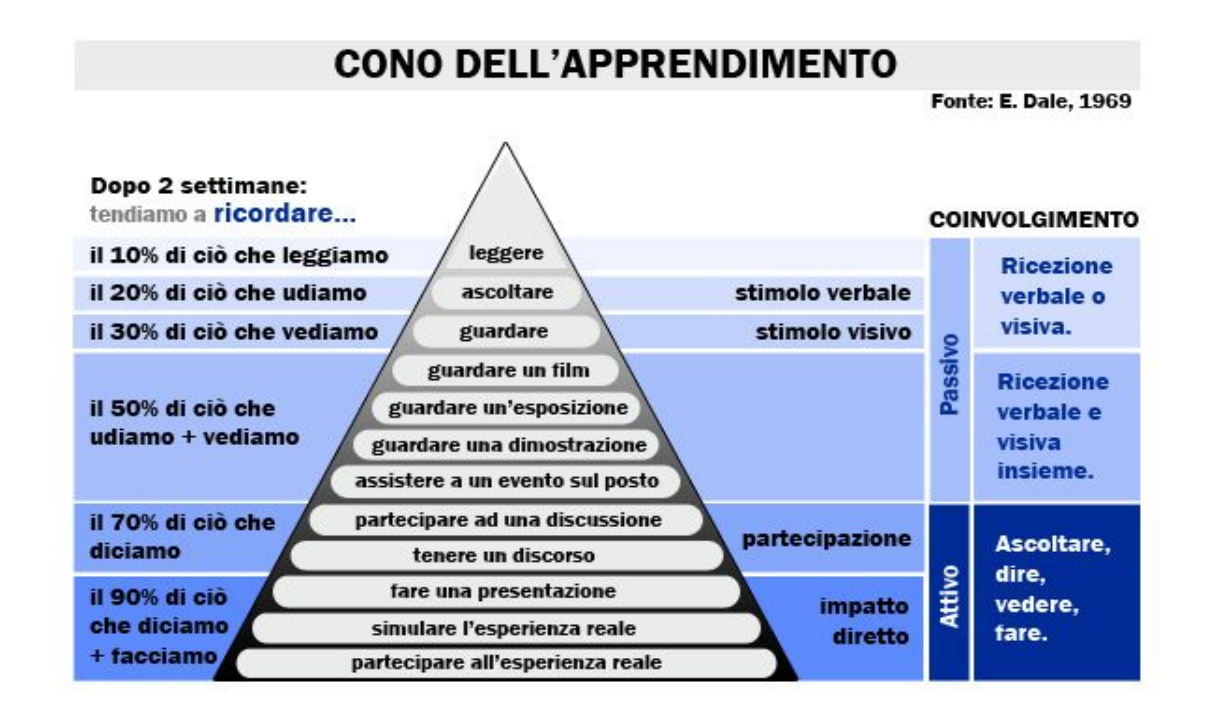

L'approccio ad una didattica in cui le emozioni diventano forti è essenziale per il raggiungimento di un apprendimento significativo.

Molte volte ci chiediamo, come insegnanti, cosa si porteranno dietro delle nostre lezioni. I più bravi, forse molto, ma gli altri della classe?

Quando l'esperienza diventa vera, sarà ricordata da parte di tutti, se assomiglia alla realtà, sarà ricordata da molti.

Ad esempio potremmo simulare che i ragazzi siano delle guide di un museo d'arte, o degli scienziati che presentano un esperimento, o ancora dei giornalisti che parlano di un argomento come l'inquinamento, oppure dei conduttori che fanno interviste a personaggi famosi.

Per cominciare bene un compito di realtà bisogna partire da una nostra lezione, magari quella che preferiamo… ad esempio: Matematica: i rapporti, oppure: Arte: i musei.

Per strutturare bene le attività dobbiamo inventare un processo, con un prima e un dopo: Cosa devo spiegare prima di trattare i rapporti?

Poi dobbiamo definire cosa dovranno sapere i ragazzi al termine della lezione.

La didattica innovativa e sperimentale, oltre alla valutazione delle competenze disciplinari, ci propone di valutare anche altri aspetti, come le capacità relazionali, le competenze sociali, che si possono osservare durante un lavoro di gruppo.

Il Cooperative learning, ovvero l'apprendimento cooperativo, è infatti una delle didattiche più adatte ai nuovi approcci educativi.

Per poter valutare al meglio le varie competenze in esame, progetteremo delle apposite rubriche valutative, che andremo ad integrare nella classe virtuale.

Obiettivo del compito di realtà è produrre.

I prodotti avranno quindi bisogno di apposite rubriche di valutazione.

Dobbiamo anche valutare quali risorse abbiamo a disposizione, in termini di risorse umane (compresenze, sostegno) e di materiali didattici (online, creati dal docente, libri etc.).

Altro aspetto relativo alla valutazione è la tipologia; **diagnostica, formativa, sommativa, metacognitiva.**

La **diagnostica** è quella che possiamo sondare all'inizio del percorso di apprendimento, per vedere se i ragazzi hanno i prerequisiti per poter affrontare il nuovo argomento.

La valutazione **formativa** avverrà in itinere, ed è un controllo che le attività procedano bene, in maniera armoniosa nei vari gruppi.

Quella **sommativa**, può essere riferita al prodotto del compito, o essere eseguita mediante un test.

Quella **metacognitiva** è la riflessione che gli studenti fanno sul loro processo di apprendimento, una autovalutazione.

La progettazione può affrontare le seguenti 4 fasi:

**Sondaggio/Formazione:** Valutazione dei prerequisiti, fornire una consegna e creare i gruppi di lavoro

**Esplorazione:** Indagine / Ricerca

**Creazione/Esposizione:** Creazione del prodotto e sua esposizione

**Riflessione:** Metacognizione sul processo di apprendimento

Di ogni fare dobbiamo decidere se farla **in presenza** o **a distanza**. Le parti a distanza potrebbero essere quelle che chiamiamo "compiti", ma in realtà essendo ben strutturate all'interno del processo diventano vere e proprie **attività didattiche da fare a casa**.

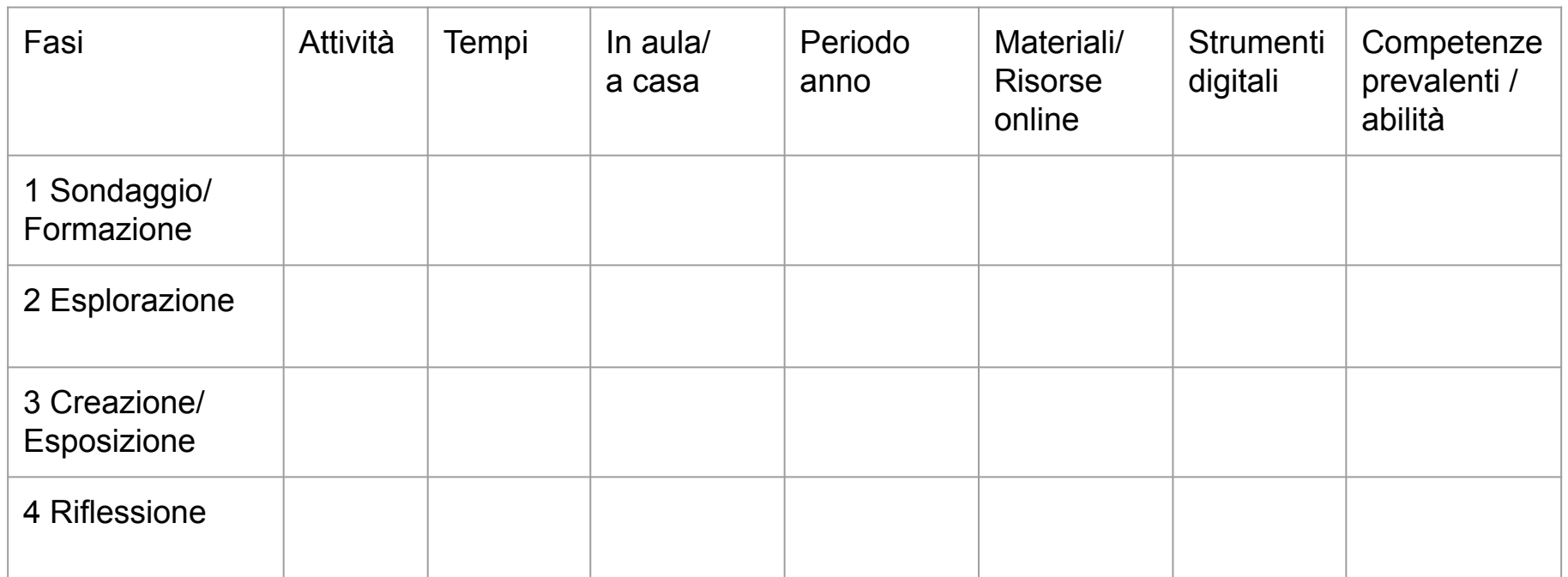

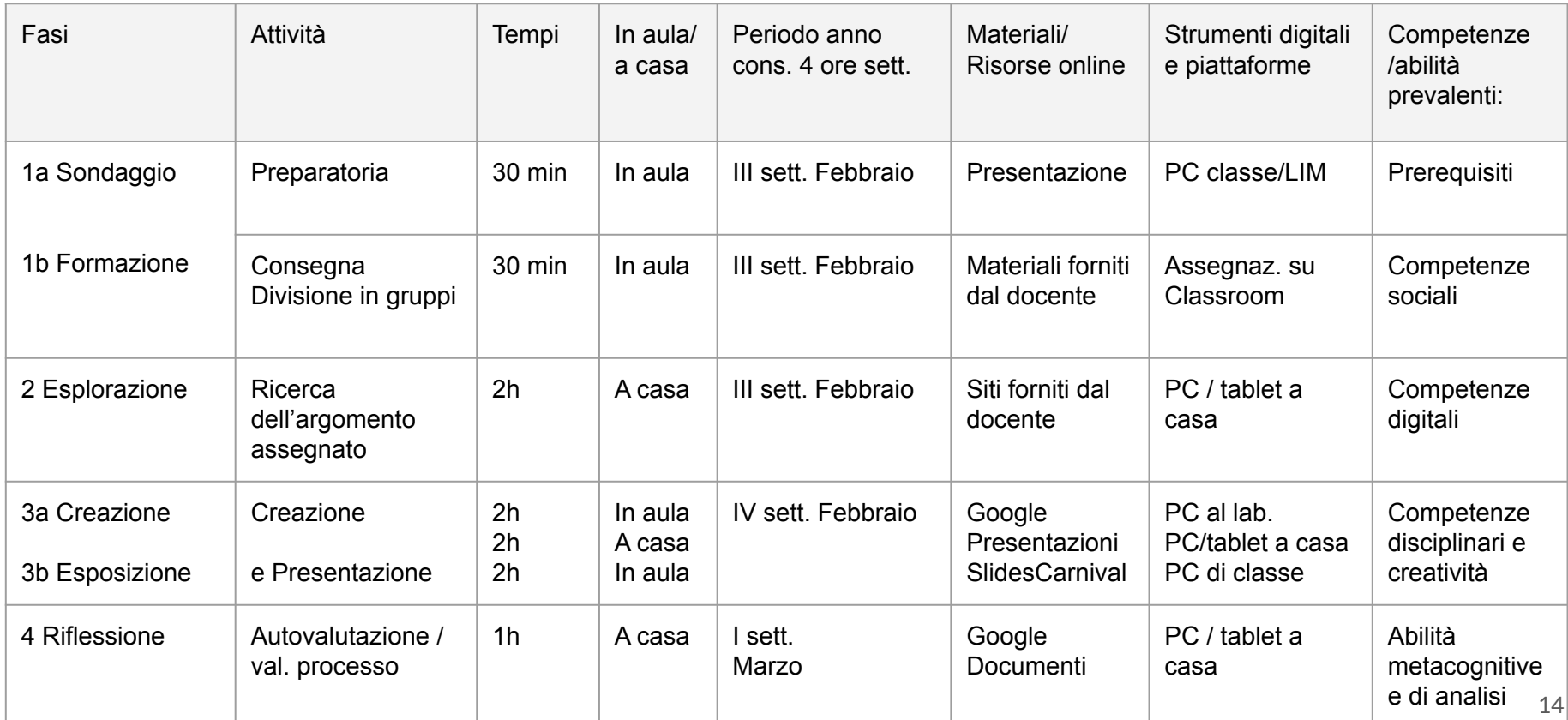

and the company of the

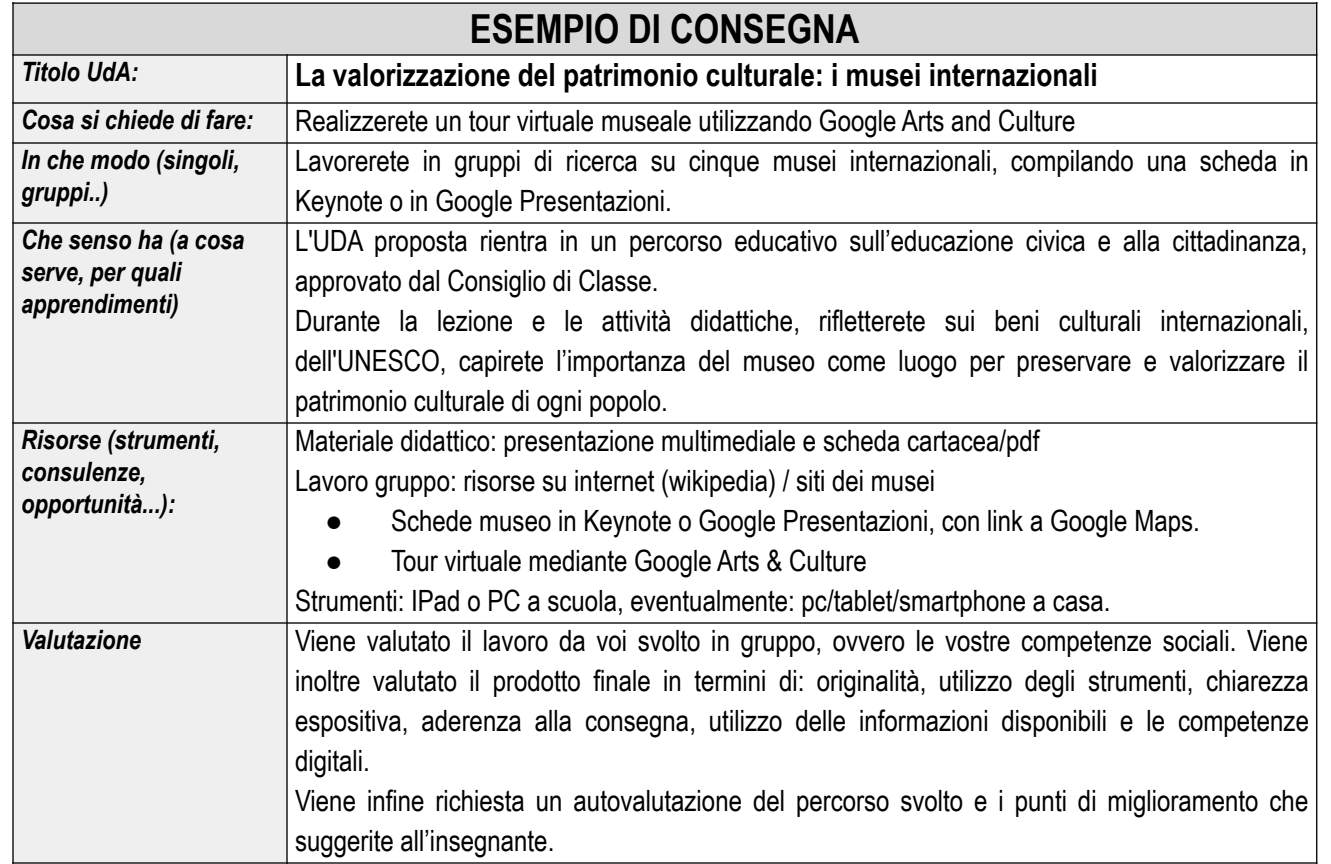

La valutazione si può basare sul COME e sul COSA:

**Valutazione dei processi** (COME), sia da parte del docente tramite osservazioni in itinere (quindi riferibile alla valutazione formativa) sia da parte degli alunni (come autovalutazione).

Anche il docente è tenuto a fare un'autovalutazione del processo, magari in base ai feedback degli alunni (aspetti da migliorare, cose poco chiare etc.)

**Valutazione dei prodotti autentici** (COSA) o **prove di verifica** come valutazione sommativa.

### **Utilizzo della Google Classroom per la didattica Blended.**

### **Come impostare il lavoro nella classe virtuale**

Possiamo utilizzare la Google Classroom per avviare e monitorare le fasi precedentemente esposte.

Di seguito alcune nozioni base di come utilizzare la funzione: "Crea un compito"

#### **Google Classroom**

Utilizzo delle **Impostazioni** Utilizzo della bacheca **Stream Lavori del corso Drive del corso**

Creare un **compito**

- Attribuzione argomento
- Attribuzione a tutti/gruppo
- Attribuzione scadenza (uso del calendario)
- Attribuzione punteggio / rubrica di valutazione attraverso le griglie

Controllo e **commenti**

**Consegna**

**Correzione**

**Punteggio e restituzione**

Utilizzo della sezione **Persone**.

Crea una **Google Classroom** Su **Persone**: invita altri corsisti a partecipare come studenti Su **Lavori del corso**: pubblica un **materiale** o assegna **un compito** classificandolo con un **argomento**.

Personalizza la tua Classroom mediante le impostazioni (generali, aspetto Stream, **commenti)**

**Nota: I commenti nella Didattica Blended sono particolarmente utili per richiedere informazioni o come feedback sul lavoro svolto.**

#### **Parte 1 - approfondimento**

#### Gli studenti possono visualizzare il file Vediamo come creare un *compito*: ● Attribuzione **argomento** Gli studenti possono modificare il file ● **Assegnazione** a tutti/gruppo Crea una copia per ogni studente Attribuzione **scadenza** (Domani) - Griglia Vedere uso di Google Calendar ● Attribuzione **punteggio** + Grialia ● Attribuzione **griglia** valutazione Crea griglia Alleghiamo **il compito** prodotto con un Riutilizza griglia modello/template G Suite (Presentazioni, Documenti, Fogli ecc). Importa da Fogli È importantissimo **attribuire l'azione da svolgere**. In caso di errore, la gestione della **Nota: Scegliere i nomi dei**  classe diventa difficoltosa. **ragazzi che lavorano insieme**  Per i *gruppi che lavorano insieme* usare: **usando il segno di spunta ● Gli studenti possono modificare sull'elenco degli studenti. il file Creare un compito per ogni**

 $\times$ 

### **La Flipped Classroom utilizzando Edpuzzle.**

# **La Flipped Classroom**

Nella didattica tradizionale a scuola si insegna, a casa si studia.

Nella classe capovolta, a casa si apprende, a scuola si discute su ciò che si è appreso, per capire meglio o per ridefinire il proprio apprendimento.

L'insegnante perde il ruolo di saggio che dispensa la conoscenza a chi non ne ha ed acquista il ruolo di coach che allena le menti dei propri discenti.

Nella Flipped Classroom il docente fornisce dei materiali che vengono visualizzati dagli alunni a casa. Spesso si usano dei video oppure del materiale da leggere.

Una volta rientrati a scuola si propongono delle attività di confronto o di sfida, come un debate oppure un torneo a squadre.

### **La Flipped Classroom utilizzando Edpuzzle.**

### **La classe virtuale su Edpuzzle**

Di seguito vedremo alcune istruzioni su come avviare e utilizzare Edpuzzle per attività a distanza.

EdPuzzle è un applicativo per creare dei video personalizzati e interattivi partendo da video esistenti.

[www.edpuzzle.com](http://www.edpuzzle.com)

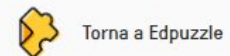

Non hai un account? Registrati

### Piacere di rivederti! Andiamo in classe?

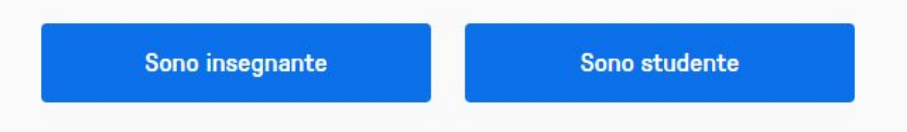

### **Iscrizione**

Iniziamo con l'iscrizione di noi docenti.

Facciamo l'accesso con Google:

nome.cognome@cocchiasota.edu.it

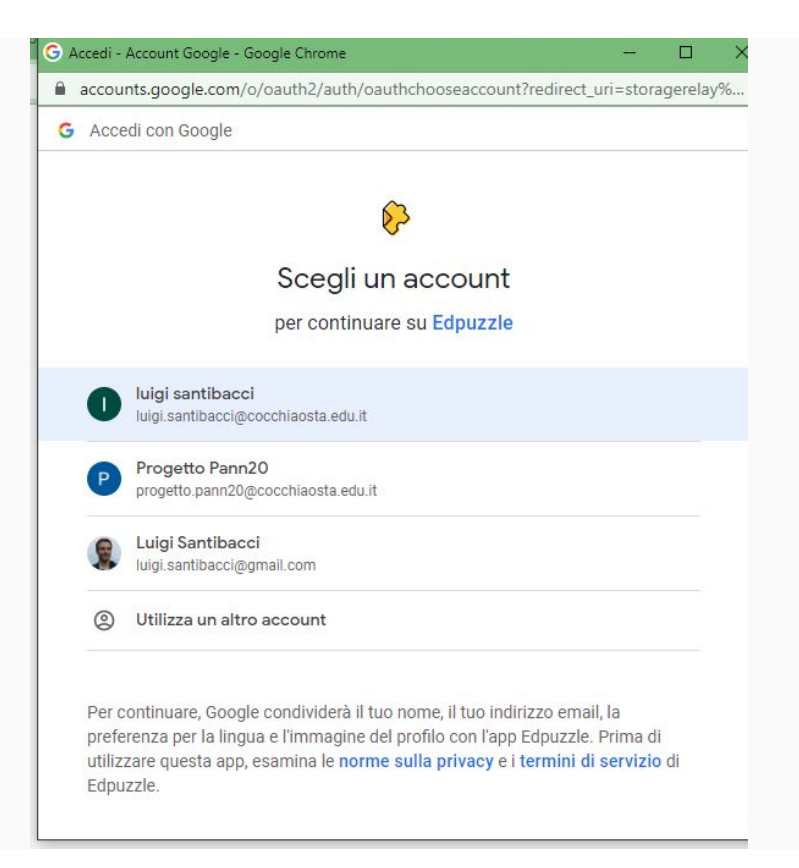

### **Iscrizione**

All'interno accettiamo i termini di servizio e la Privacy Policy

Hi there! We've updated our Terms of Service and Privacy Policy. Please read them carefully and, for questions, please reach out to privacy@edpuzzle.com.

I agree and acknowledge to have read Edpuzzle's updated Terms of Service  $\checkmark$ and Privacy Policy.

**Continue** 

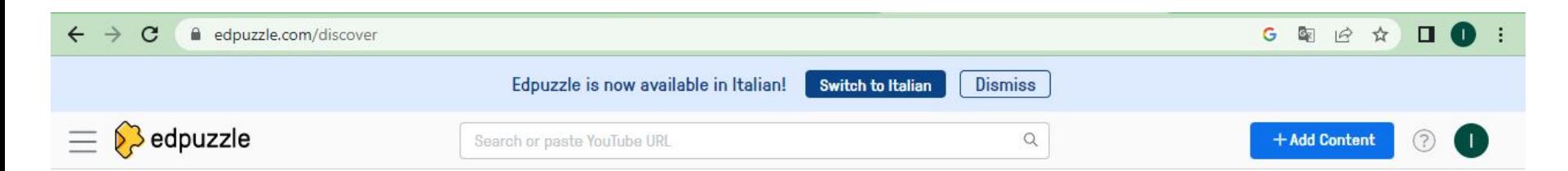

### **Discover**

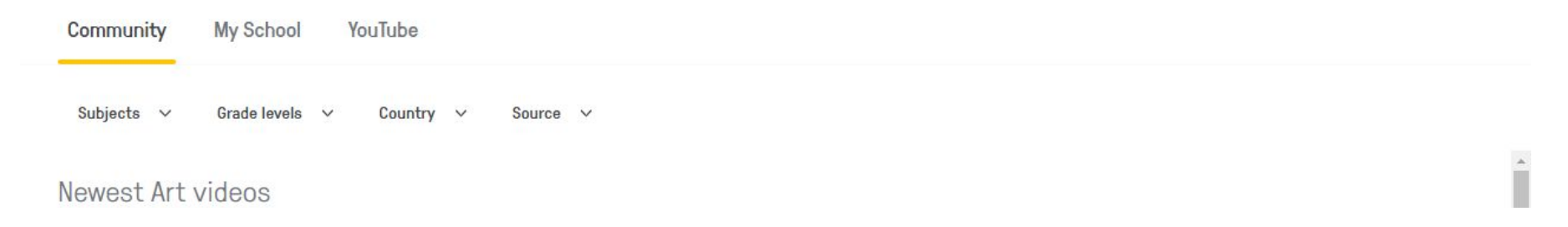

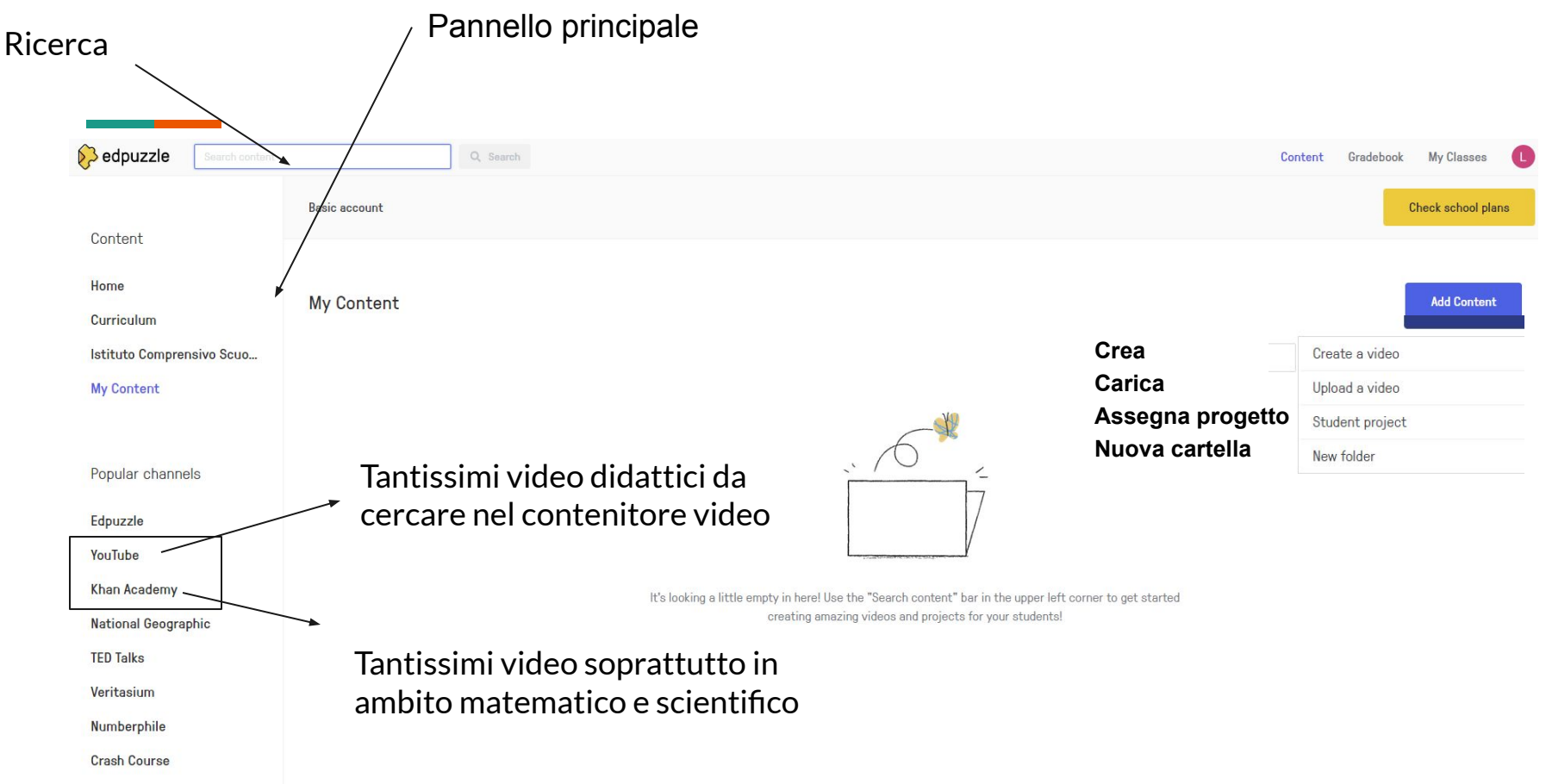

and the state of the state of

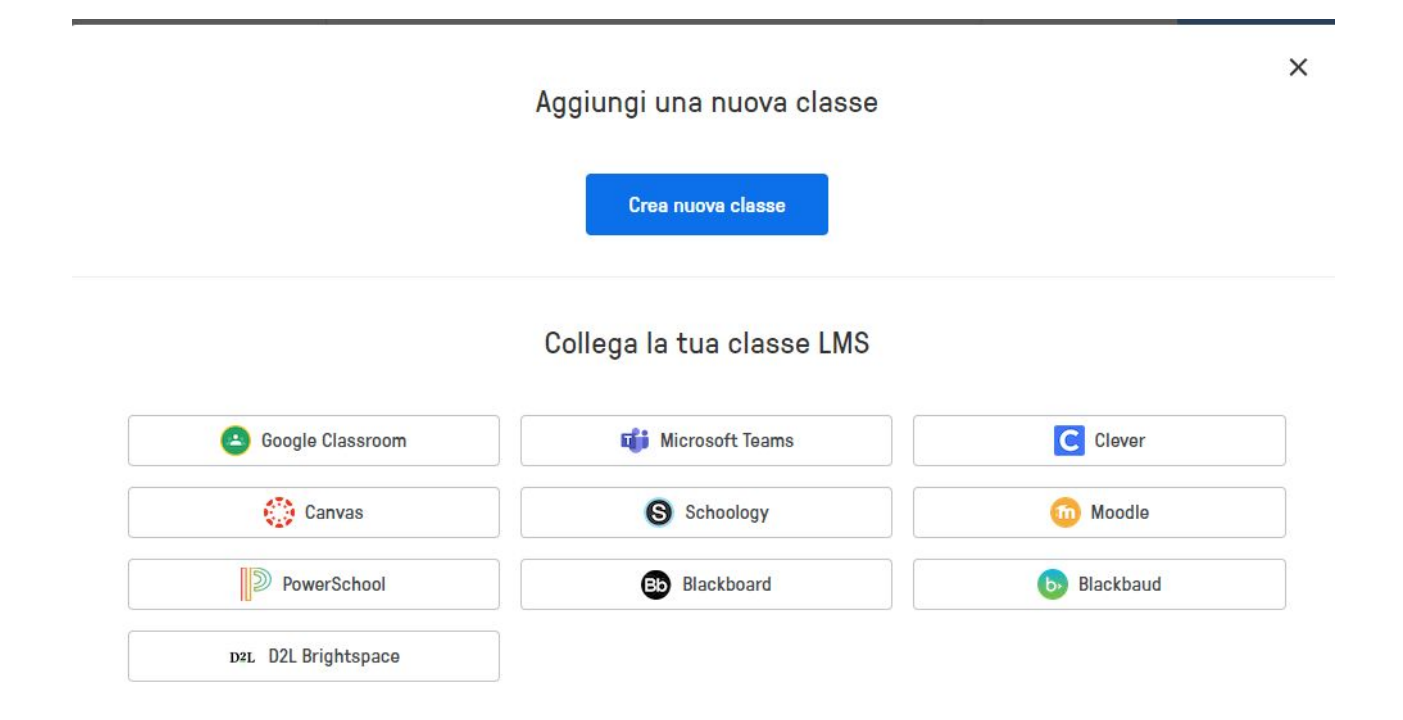

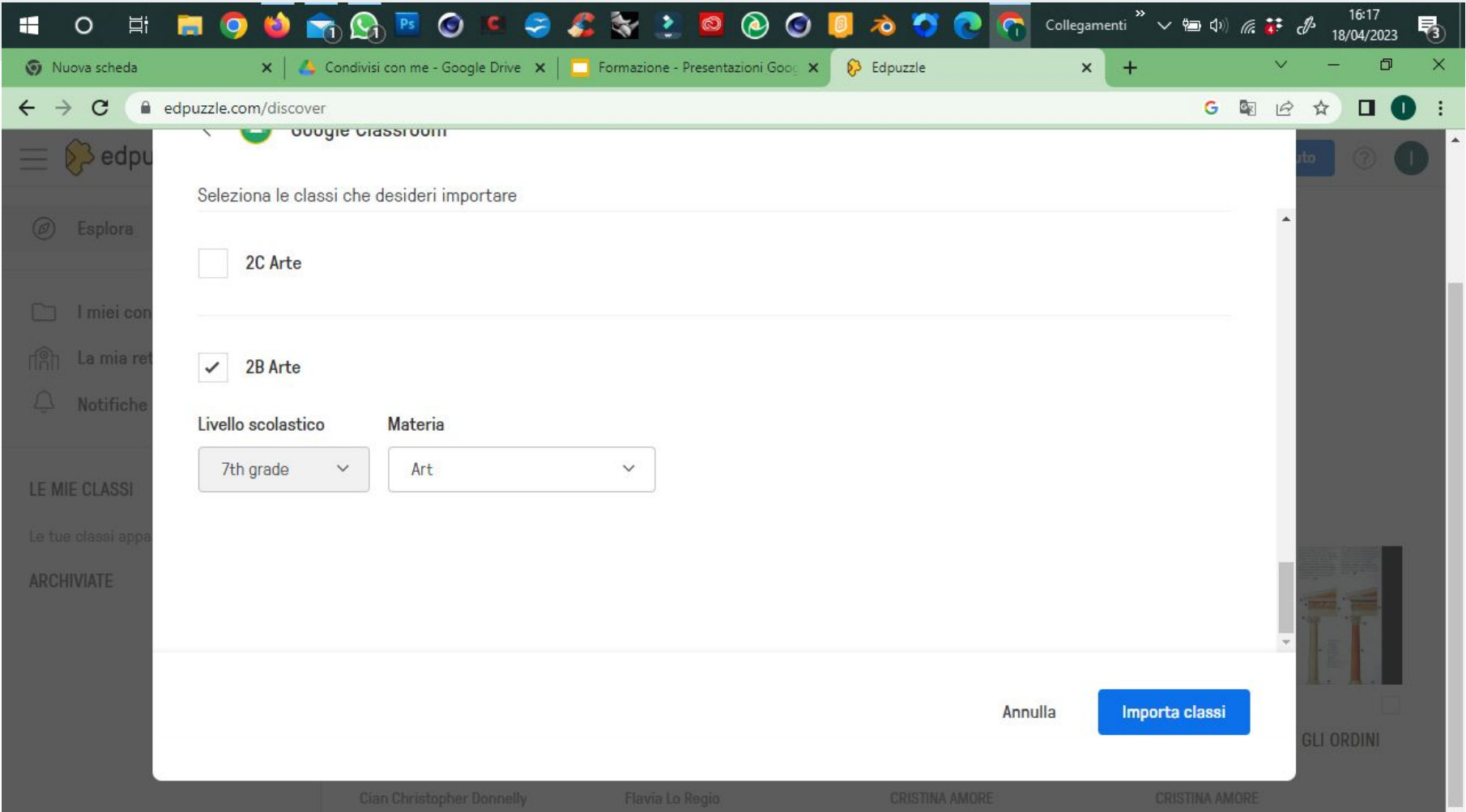

 $\overline{\phantom{0}}$  28

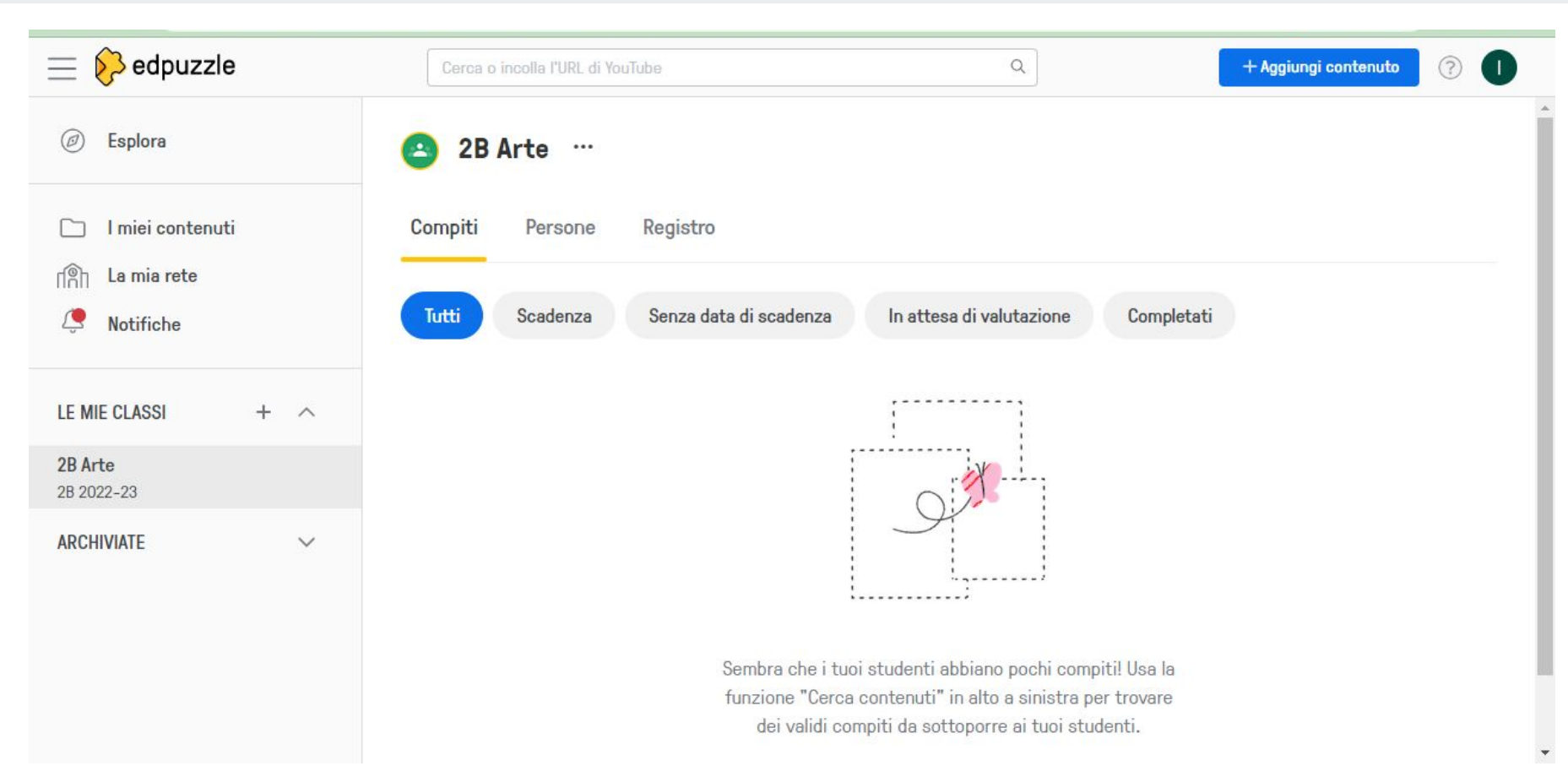

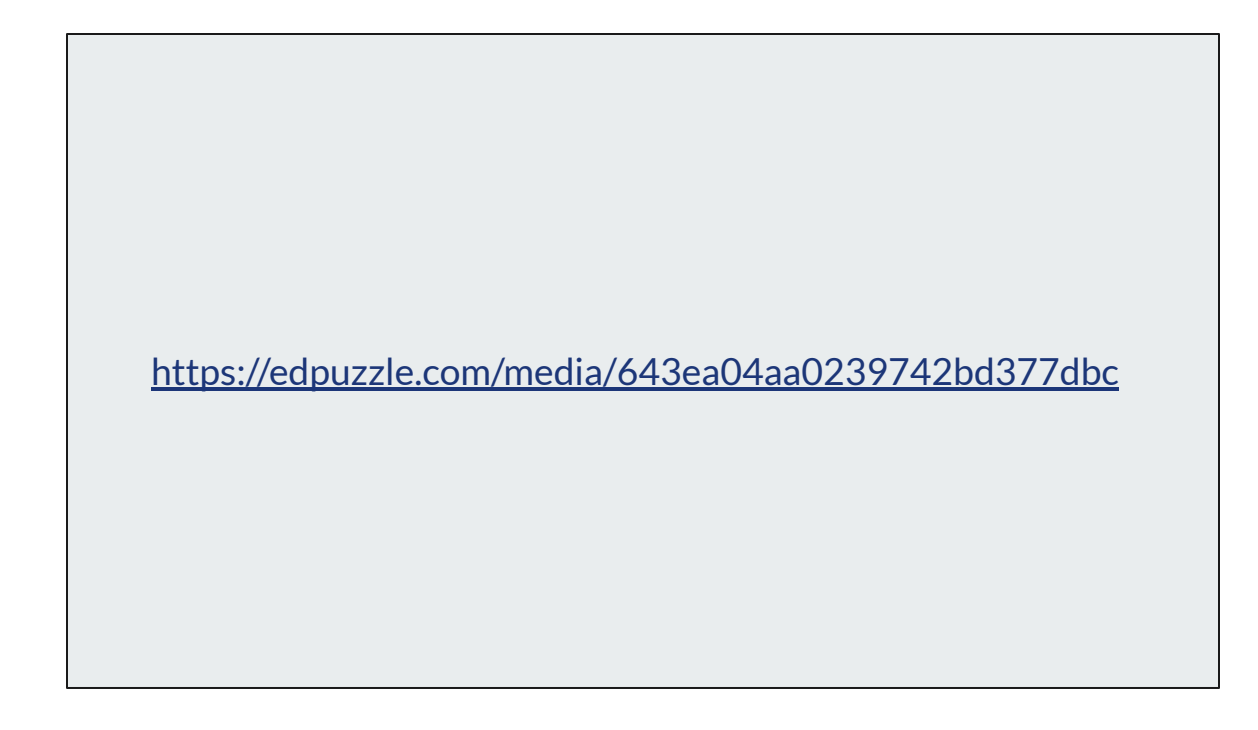

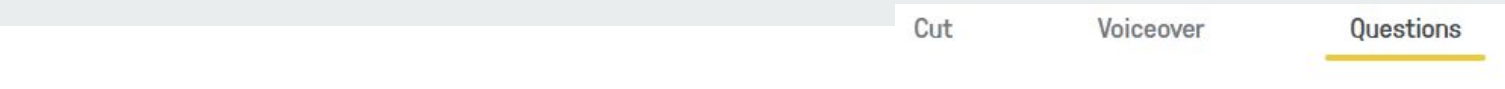

### Possiamo inserire domande con risposta aperta.

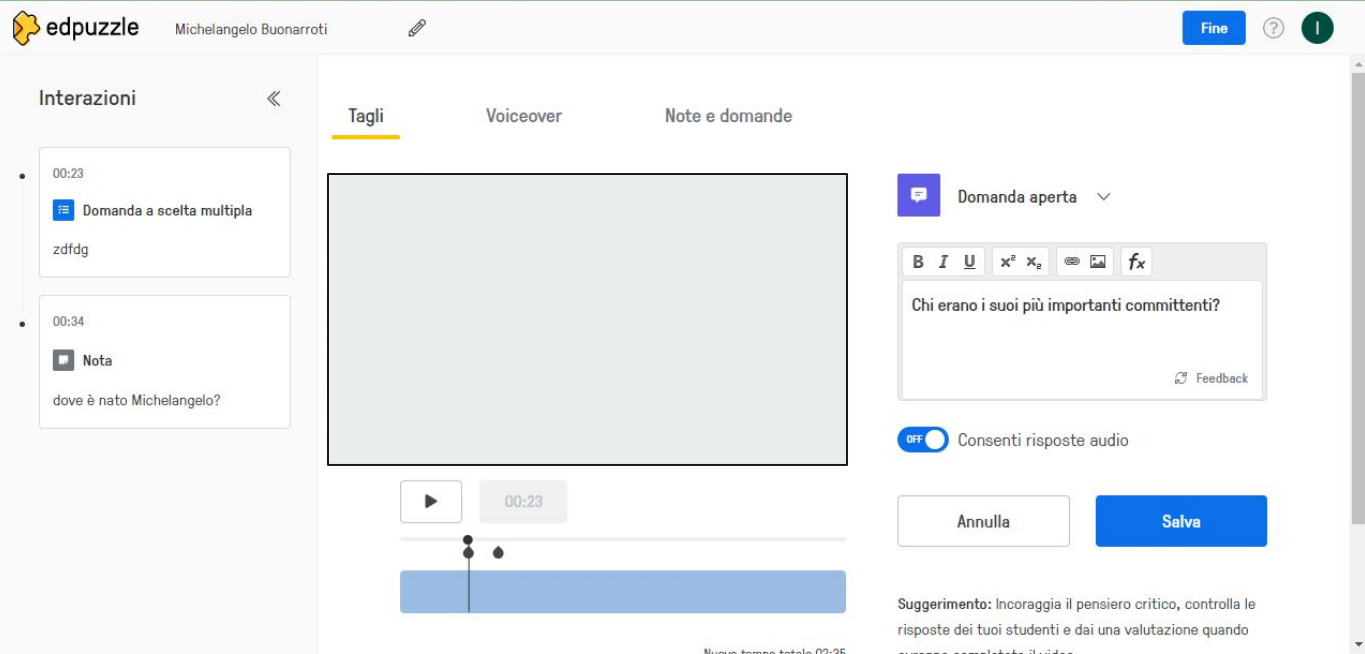

### Possiamo inserire domande a scelta multipla

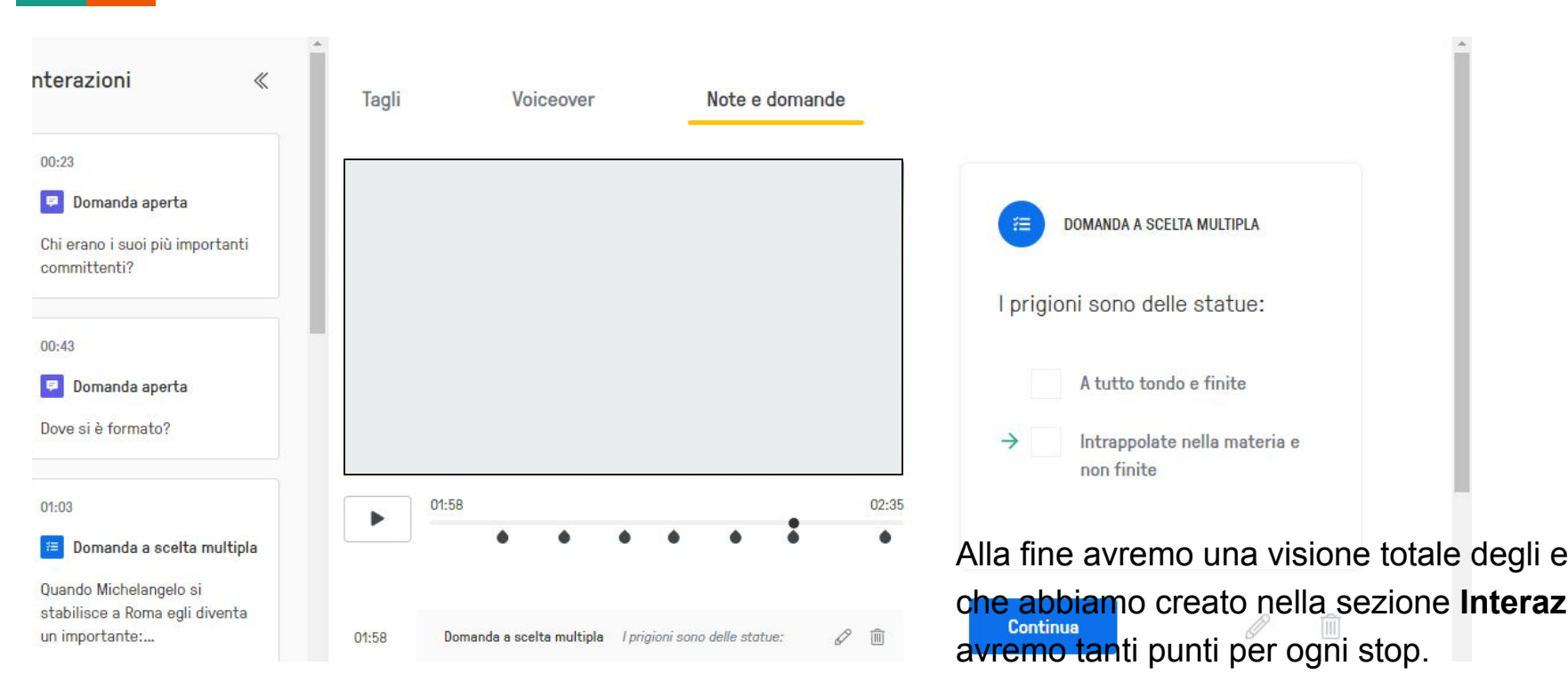

Quando abbiamo ultimato clicchiamo su **F** 

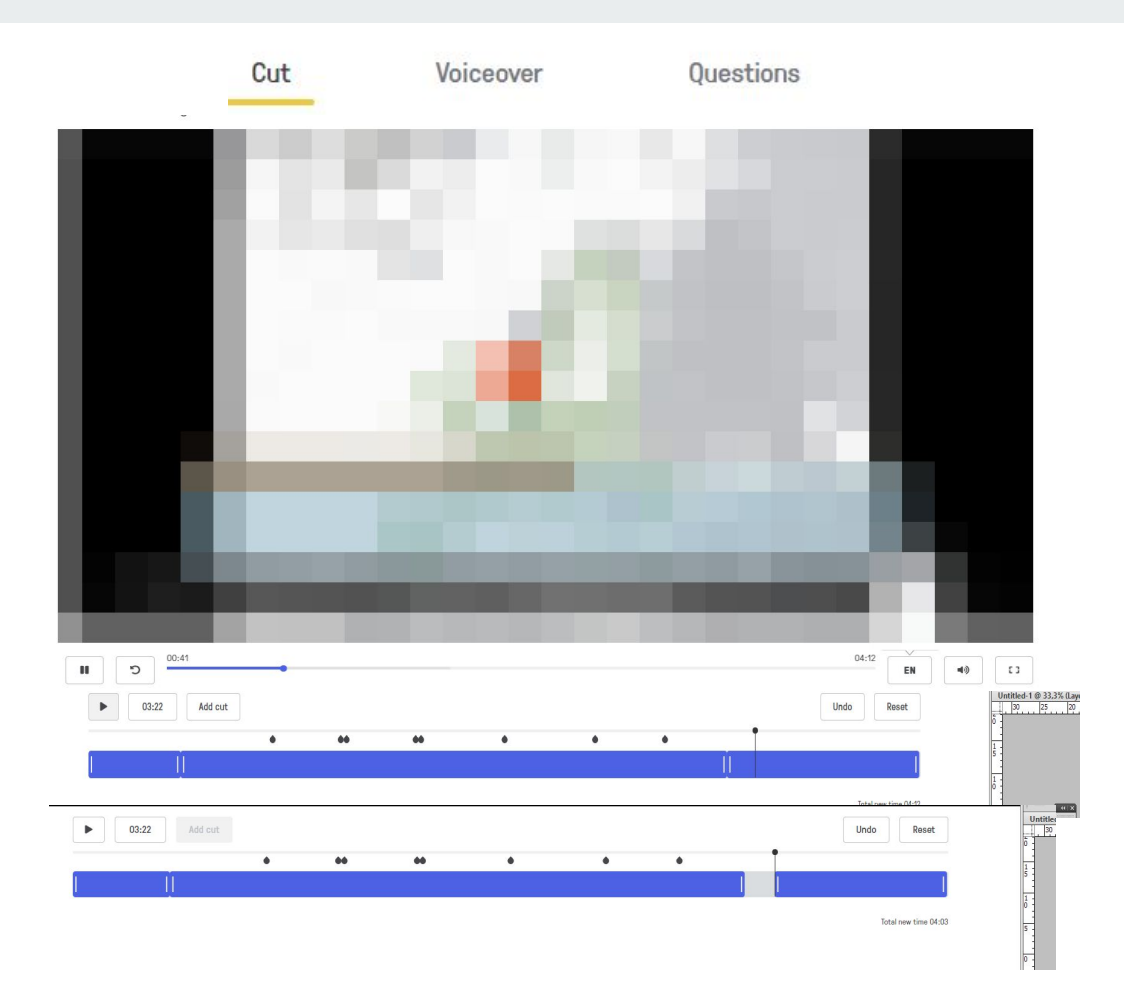

Possiamo tagliare gli spezzoni di video che non ci servono

### Quando scorriamo il video troviamo le domande a cui rispondere.

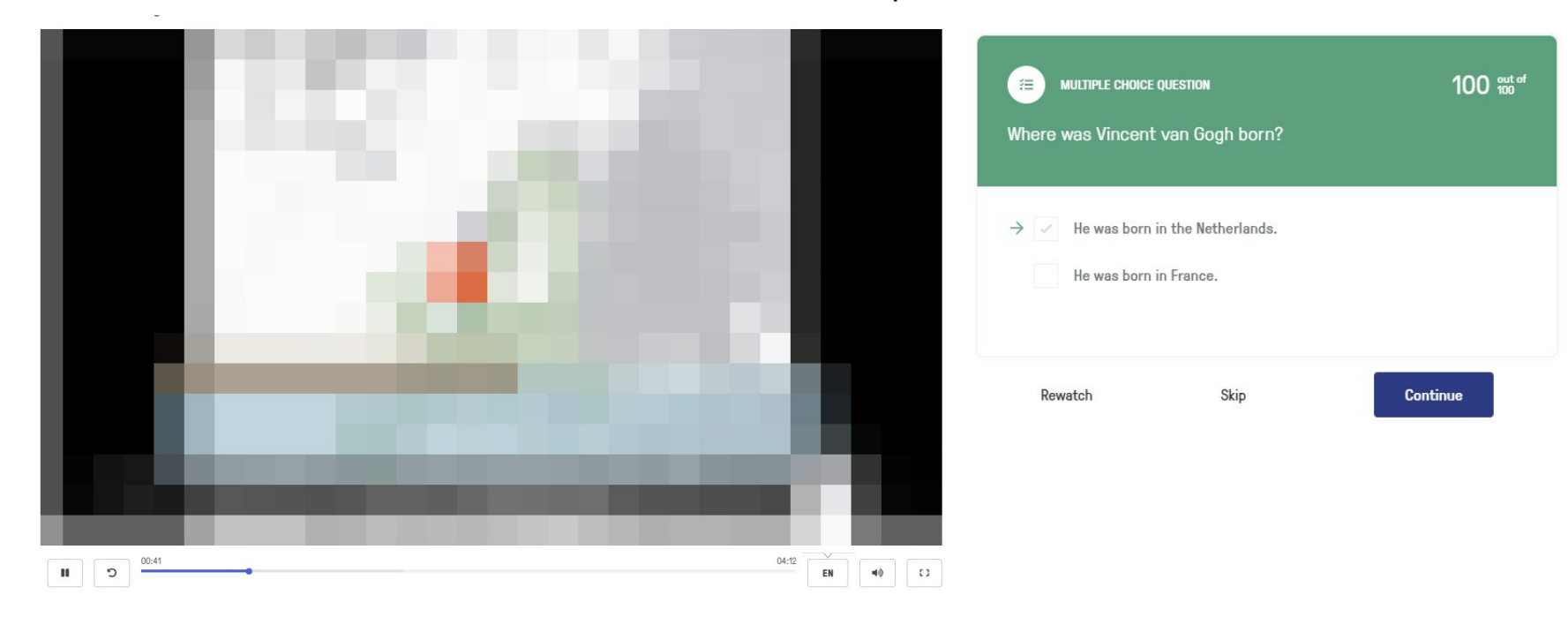

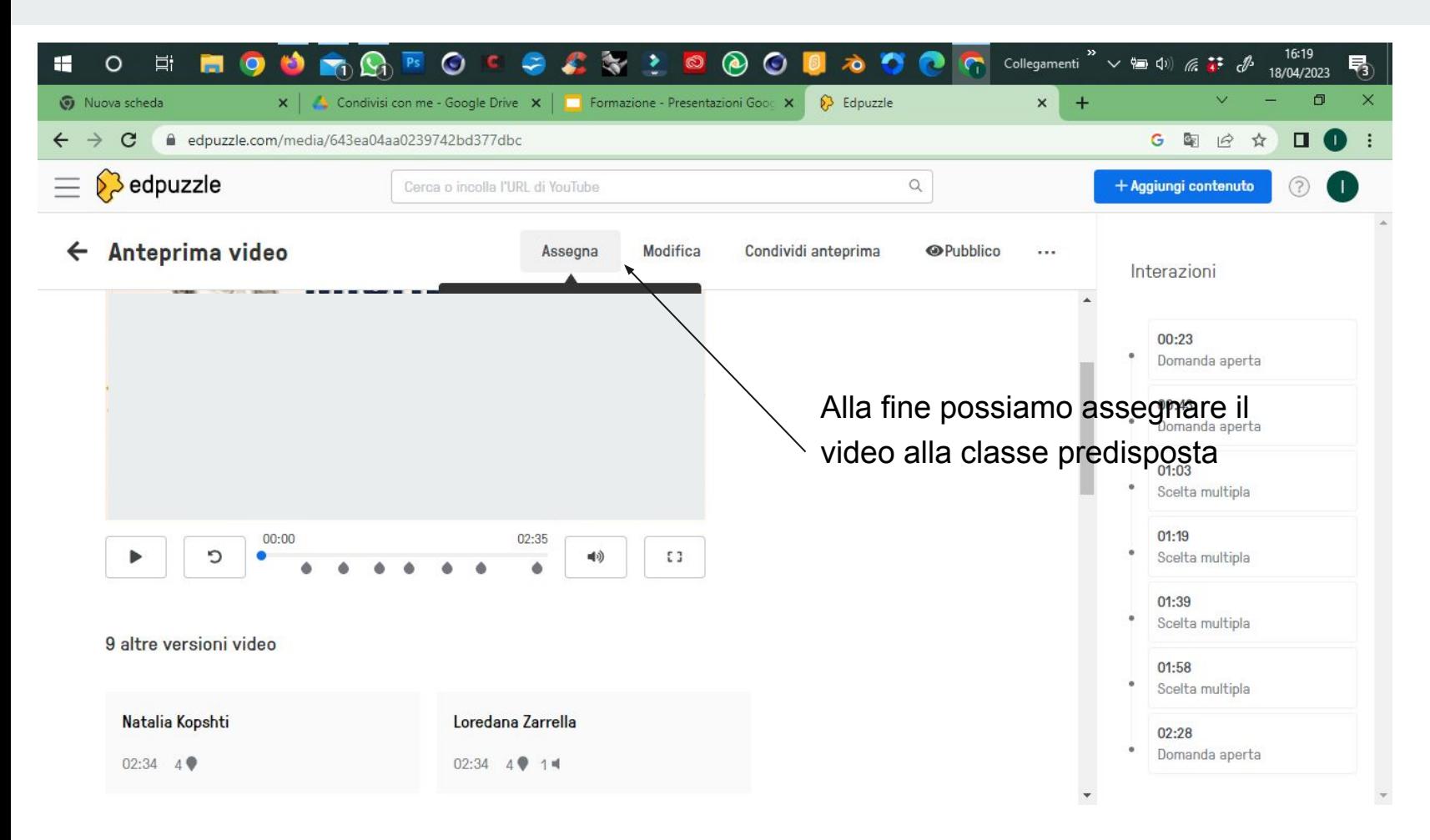

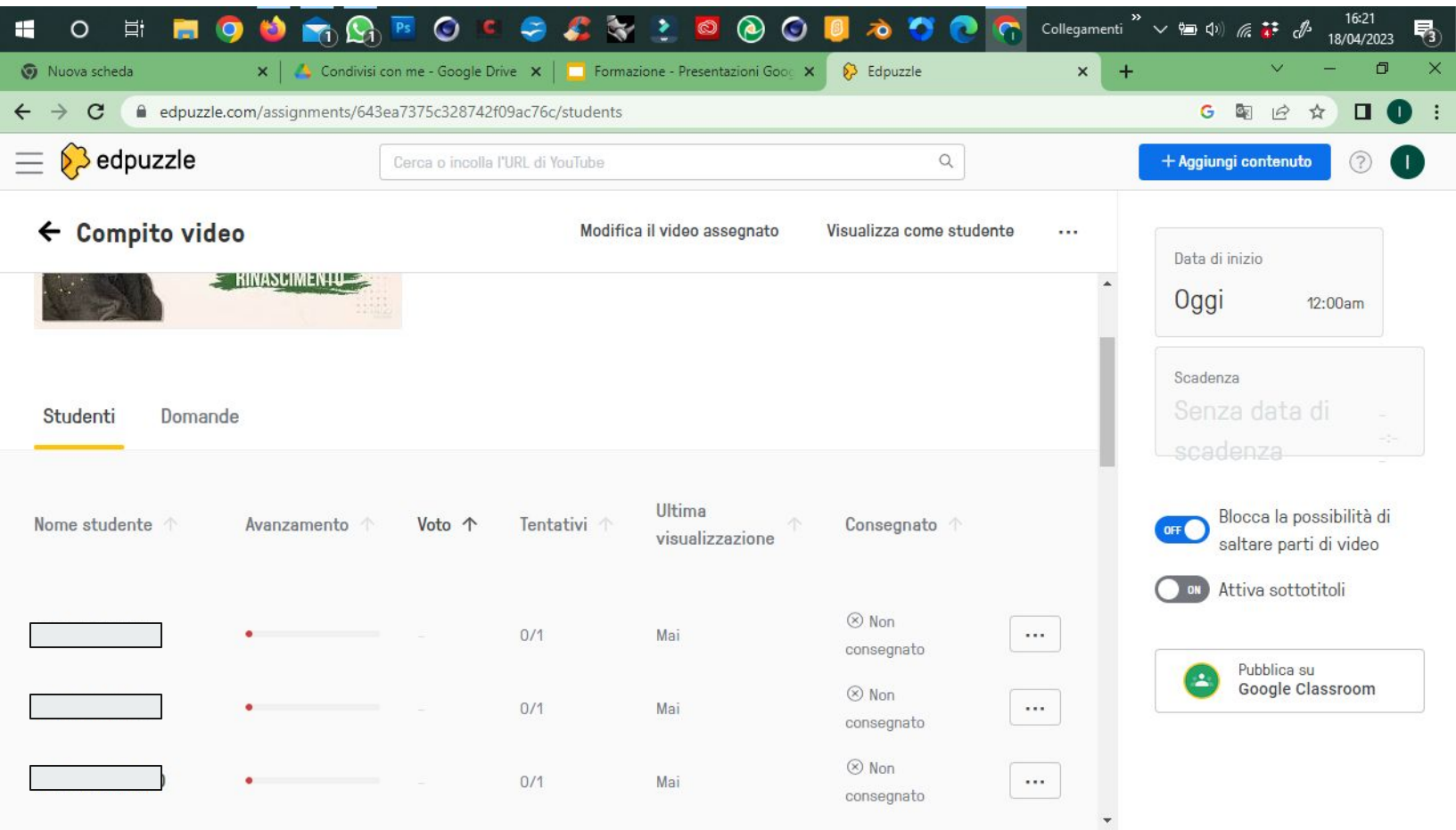

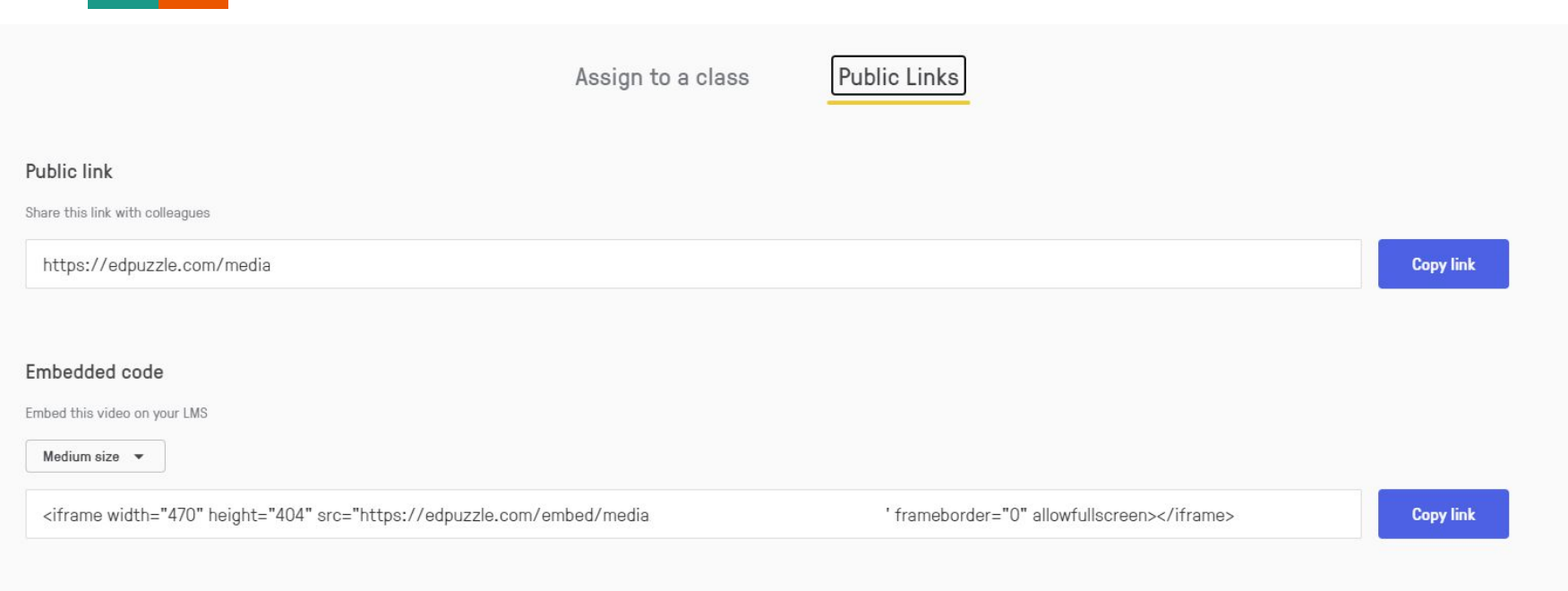

Esiste una piattaforma digitale centrale o uno spazio online in cui gli studenti possono accedere

a compiti, attività, risorse e al calendario, e comunicare con me?

Lei utilizza un ambiente di apprendimento virtuale o un sistema di gestione dei contenuti in maniera ben organizzata e aggiornata per agevolare la navigazione, l'interazione e la comunicazione tra insegnanti e studenti. Da qui gli studenti potrebbero essere indirizzati verso software e risorse di altro tipo?

Nella nostra scuola gli studenti imparano a gestire il loro tempo utilizzando le tecnologie digitali?

Nella nostra scuola gli studenti imparano a utilizzare le tecnologie digitali per chiedere aiuto quando hanno difficoltà riguardo all'apprendimento?

le tecnologie digitali (e-mail, chat, post, commenti)

Nella nostra scuola gli studenti imparano a utilizzare le tecnologie digitali per chiedere aiuto quando incontrano difficoltà nell'utilizzare il software/le app che utilizzo io?

Utilizzo gli strumenti digitali per aiutare gli studenti a imparare come gestire i problemi e le difficoltà che incontrano durante l'apprendimento?

Per presentare nuovi argomenti fornisco agli studenti materiale online, in modo da utilizzare il tempo in aula per attività interattive?

Per presentare nuovi argomenti fornisco agli studenti materiale online, in modo da utilizzare il tempo in aula per attività interattive?

La nostra scuola ci aiuta a imparare a risolvere problemi tecnici di base nell'utilizzo delle tecnologie digitali?

La nostra scuola organizza corsi di formazione per gli insegnanti sulla tecnologia utilizzata a sostegno dell'apprendimento misto (compresi approcci di didattica a distanza, online e mista).

La nostra scuola organizza corsi di formazione per gli insegnanti, aiutandoli ad affrontare gli aspetti pedagogici dell'apprendimento misto (compresi approcci di didattica a distanza, online e mista?

La nostra scuola ha un archivio di risorse online che posso utilizzare, integrare, condividere e riutilizzare?

[Link a bozza di Biblioteca - Archivio Online di Istituto](https://drive.google.com/drive/folders/17OcOfAKy-sM3OboLCyczstsTgXJRzB2o)

### Nella nostra scuola collaboro alla creazione di un archivio di risorse online condivise?

La nostra scuola mette a disposizione un'infrastruttura per l'insegnamento (dispositivi digitali, connessione a Internet) alla quale posso accedere in caso di necessità?

## **Lavoro da consegnare su Google Classroom**

Nella Classroom della Formazione troverete la consegna da effettuarsi entro il: 12/05/2023

Dovete immaginare una vostra lezione in chiave Blended o Flipped cercando di rispettare i punti dello schema e/o adattandoli alla consegna.

Specificate l'utilizzo della Google Classrooom e/o di EdPuzzle all'interno del percorso.

Create un foglio di link a siti e/o video consultati, da inserire nella bozza di archivio online.

Buon lavoro!

### **Credits**

L. Santibacci - Percorso riguardante l'ambiente Google Classroom - 23 Giugno 2021; I.C. Mezzolombardo Paganella.

L. Santibacci - Percorso riguardante l'applicazione Edpuzzle - 25 Giugno 2021; I.C. Mezzolombardo Paganella.